## **AUGUST 8, 2022**

There has been some exciting changes to the adobe product that we wanted to inform you about! Adobe has moved from "Adobe Reader DC" to "Adobe Creative Cloud."

In order for the Technology Department to uninstall "Adobe Reader DC" and install "Adobe Creative Cloud", we will be using a software called PDQ.

What this means for you:

- Adobe Reader DC will be uninstalled
- Adobe Creative Cloud will be installed

You will then have an image that looks like this on your desktop:

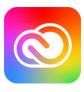

## Once Creative Cloud is installed open the image and login.

- Follow these directions to login
- You will need to use your Microsoft credentials to login, and it MAY prompt you for two
  factor authentication. Please follow these <u>instructions</u> if you get prompted for two factor
  authentication.

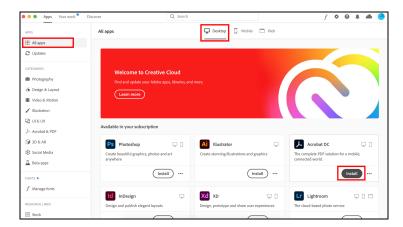

If you have any questions please put in a help ticket.